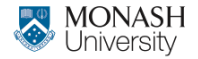

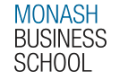

# **ETC4500/ETC5450 Advanced R programming**

## **Week 11: Interfacing with other languages**

**[arp.numbat.space](https://arp.numbat.space)**

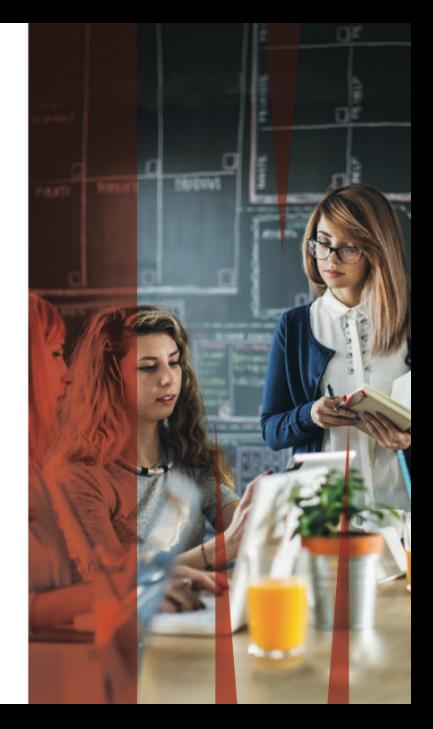

# **Outline**

# [Unit updates](#page-2-0)

- 
- [R as an interface language](#page-5-0)
- [Interfacing other programming languages](#page-10-0)
- [Data analysis with databases](#page-17-0)
- [Creating interactive web components](#page-33-0)

# <span id="page-2-0"></span>**Outline**

# [Unit updates](#page-2-0)

- [R as an interface language](#page-5-0)
- [Interfacing other programming languages](#page-10-0)
- [Data analysis with databases](#page-17-0)
- [Creating interactive web components](#page-33-0)

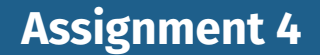

## Assignment 4 due 24 May

Any questions?

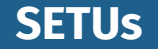

### **SETUs are now open.**

Please complete your SETU, we make improvements based on your feedback.

This is especially important for us in this unit, since it is our first year running the unit!

<https://monash.edu/ups/setu>

# <span id="page-5-0"></span>**Outline**

[Unit updates](#page-2-0)

- [R as an interface language](#page-5-0)
- [Interfacing other programming languages](#page-10-0)
- [Data analysis with databases](#page-17-0)
- [Creating interactive web components](#page-33-0)

R is a powerful design language, with lots of flexibility for creating good (or bad) programming interfaces.

Much of R is built up on libraries from other languages, and R's flexible interface design makes them easy to use.

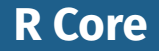

R itself is mostly written using different programming languages (mostly C and Fortran).

You can find the source code for R at [https://svn.r-project.org/R/,](https://svn.r-project.org/R/) or mirrored on GitHub at <https://github.com/wch/r-source>

The use of abstraction and wrapping other software is fundamental to programming.

Wrapper functions call a second function with minimal/no change to the output. They are used to adapt existing code to work for a new design or programming language.

Wrappers often involve abstraction, a process of reducing complexity by simplifying the user-facing function's design.

Last week we saw how non-standard evaluation (NSE) can take any syntactically valid R code and evaluate it differently. Metaprogramming is often used to directly translate R code into other languages.

# <span id="page-10-0"></span>**Outline**

[Unit updates](#page-2-0)

- [R as an interface language](#page-5-0)
- [Interfacing other programming languages](#page-10-0)
- [Data analysis with databases](#page-17-0)
- [Creating interactive web components](#page-33-0)

# **Interfacing other programming languages**

An interface to a different programming language involves:

- Designing an R interface which can be translated into code for the other language
- Converting objects to and from each language
- **Passing side-effects (like image output)**

# **Interfacing Python with reticulate**

#### library(reticulate)

The reticulate package allows Python to run from within R.

- $\blacksquare$  Translates R syntax to Python
- Converts R objects to Python
- Converts Python objects to R

The Python version and package environment can be set with:

use\_python("/usr/local/bin/python")

# **Python example from R with reticulate**

```
# reticulate::py_install("numpy")
np <- import("numpy", convert = FALSE)
# do some array manipulations with NumPy
a \leftarrow np\sarray(c(1:4))
a
[1, 2, 3, 4]
sum <- a$cumsum()
sum
[1, 3, 6, 10]
# convert to R explicitly at the end
```
py\_to\_r(sum)

 $\begin{array}{ccccccc} \n 11 & 1 & 3 & 6 & 10 \n \end{array}$ 

# **Converting objects between R and Python**

## Full conversion table here: *[Calling Python](https://rstudio.github.io/reticulate/articles/calling_python.html#type-conversions)*

```
r to py(1)1.0
r_t to py(1:10)[1, 2, 3, 4, 5, 6, 7, 8, 9, 10]
r to py(list(norm = rnorm(10), pois = rpois(10, 3)))
```
{'norm': [-1.246509725711565, 0.6385164560999417, -0.1486119778514192, -0.7012803162

r\_to\_py(mtcars)

Dict (11 items)

# **Plots (and other side-effects)**

```
plt <- import("matplotlib.pyplot")
fig <- plt$figure(figsize=c(14,8))
x \le - seq(-3, 3, by = 0.01)
plt$plot(x,dnorm(x))
plt$show()
```
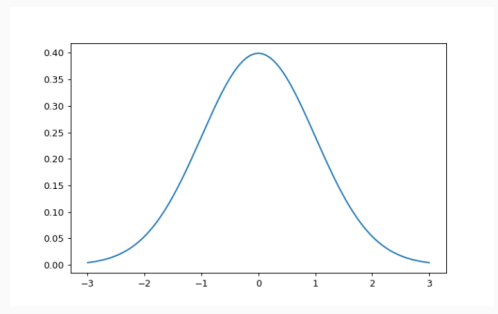

# **Interfacing other programming languages**

- Any system commands with  $s$ ystem()
- $\Box$  C/C++: Directly in R with . Call() or Rcpp (next week!)
- Julia: JuliaCall
- **Matlab/Octave: R.matlab**
- Stata: RStata
- JavaScript: V8
- **Java: rJava**
- **Lua: luajr**

# <span id="page-17-0"></span>**Outline**

[Unit updates](#page-2-0)

- [R as an interface language](#page-5-0)
- [Interfacing other programming languages](#page-10-0)
- [Data analysis with databases](#page-17-0)
- [Creating interactive web components](#page-33-0)

Often data for analysis is stored and used within a database.

A database is an efficient way of securely storing and interacting with large datasets.

It is also a good technique for working with data that is too large to fit in memory.

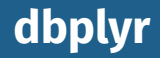

#### library(dbplyr)

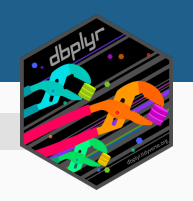

The dbplyr package allows you to use dplyr code to manipulate tables from databases.

It achieves this using non-standard evaluation to convert dplyr and R code into suitable database code for a connected database.

Backends are interfaces between R and database languages.

There are many database backends available for dbplyr:

- **MySQL / SQLite**
- Snowflake
- **PostgreSQL**
- **■** Spark
- ODBC
- **MS** Access
- **SAP HANA**
- $\blacksquare$  Hive
- **■** Impala
- **Oracle**
- Redshift
- **Teradata**

# **Creating a database**

## You can quickly create a SQLite database in memory with:

```
con <- DBI::dbConnect(RSQLite::SQLite(), ":memory:")
con
```
#### <SQLiteConnection>

- Path: :memory:
- Extensions: TRUE

## Currently this database doesn't contain any tables:

DBI::dbListTables(con)

## We can add a dataset to the database from R with:

copy\_to(con, mtcars) DBI::dbListTables(con)

[1] "mtcars" "sqlite stat1" "sqlite stat4"

## You can then retrieve the table using tbl()

tbl(con, "mtcars")

```
# Source: table<`mtcars`> [?? x 11]
# Database: sqlite 3.45.2 [:memory:]
   mpg cyl disp hp drat wt qsec vs am gear carb
  <dbl> <dbl> <dbl> <dbl> <dbl> <dbl> <dbl> <dbl> <dbl> <dbl> <dbl>
1 21 6 160 110 3.9 2.62 16.5 0 1 4 4
2 21 6 160 110 3.9 2.88 17.0 0 1 4 4
3 22.8 4 108 93 3.85 2.32 18.6 1 1 4 1
```
## With the database table object, you can use dplyr:

```
tbl(con, "mtcars") |>
 group_by(cyl) |>
 summarise(mean(mpg), mean(hp))
```
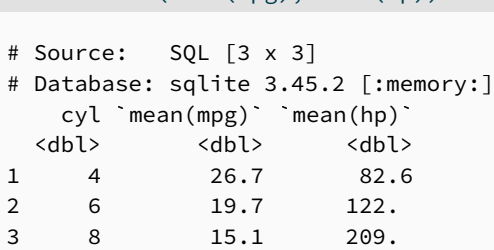

When your dplyr data manipulation is complete, you can then collect() your results as a regular R data frame for use with other packages.

```
tbl(con, "mtcars") |>
 group_by(cyl) |>
  summarise(mean(mpg), mean(hp)) |>
 collect()
```
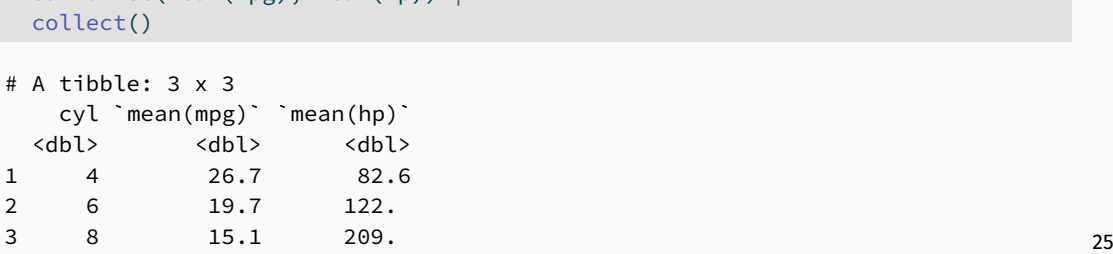

Once finished, it is good practice to disconnect from the database using DBI::dbDisconnect():

DBI::dbDisconnect(con)

## See now that the database is disconnected:

con

<SQLiteConnection> DISCONNECTED

In most cases you will be connecting to a remove database.

Here's the credentials to a PostgreSQL database containing some very important data:

- Host: arp.nectric.com.au:5432
- Username: monash
- **Password: arp2024**
- **Database: arp**

# **Connecting to a remote database**

## **S** Your turn!

Connect to the remote database and use the data.

## Hint: the connection code looks like this:

```
con <- DBI::dbConnect(
  RPostgres::Postgres(),
 dbname = "???",
  host = "???", port = "???",
 user = "???", password = "???"
)
```
# As before, dbplyr allows you to manipulate tables using dplyr code.

```
tbl(con, "penguins") |>
 group_by(species) |>
 summarise(avg\_mass_g = mean(body\_mass_g, na.rm = TRUE))
# Source: SQL [3 x 2]
# Database: postgres [monash@arp.nectric.com.au:5432/arp]
 species avg_mass_g
 <chr> <dbl>
1 Adelie 3701.
2 Gentoo 5076.
3 Chinstrap 3733.
```
## All database operations are done on the remote server.  $29$

# **How it works - translating expressions**

# dbplyr uses NSE to translate R code into SQL / database code.

#### You can try this out directly with translate  $sql()$ :

```
translate_sql(mean(body_mass_g, na.rm = TRUE), con = con)
```

```
<SQL> AVG("body_mass_g") OVER ()
```

```
translate sql(x \hat{ } 2L, con = con)
```

```
<SQL> POWER("x", 2)
```

```
translate_sql(substr(x, 5, 10), con = con)
```

```
<SQL> SUBSTR('x'', 5, 6)
```
## Not all R functions can be translated to database queries.

## Consider logp1(), it gets translated directly as SQL:

translate\_sql(logp1(x), con = con)

```
<SQL> logp1("x")
```
### However this doesn't work,  $log(body_{mass_g} + 1)$  does.

```
tbl(con, "penguins") |>
Error in `collect()`:
  mutate(logp1(body_mass_g))
```

```
! Failed to collect lazy table.
Caused by error:
! Failed to prepare query : ERROR: function logp1(integer) does not exist
LINE 1: SELECT "penguins" * logp1("body mass g") AS "logp1(body mas.
                                                                                 31
```
Not all database queries can be written in R.

## For this you can write literal sol commands with the sql() function.

```
translate_sql(sql("x!"), con = con)
```
 $<$ SQL $> x!$ 

```
translate sql(x == sql("ANY VALUES(1, 2, 3)"), con = con)
```

```
<SQL> "x" = ANY VALUES(1, 2, 3)
```
For any chain of dplyr commands, you can find the SQL / database query by using show\_query() instead of collect().

```
tbl(con, "penguins") |>
 group_by(species) |>
  summarise(avg_mass_g = mean(body_mass_g, na.rm = TRUE)) |>
 show_query()
```
 $<$ SOL $>$ 

SELECT "species", AVG("body\_mass\_g") AS "avg\_mass\_g" FROM "penguins" GROUP BY "species"

# <span id="page-33-0"></span>**Outline**

# [Unit updates](#page-2-0)

- [R as an interface language](#page-5-0)
- [Interfacing other programming languages](#page-10-0)
- [Data analysis with databases](#page-17-0)
- [Creating interactive web components](#page-33-0)

In week 8 we saw how reactive programming can add interactivity to web applications using shiny.

Today we'll see how to use R and Javascript to create interactive UI elements.

**Concepts combined** 

The UI elements from today and the reactive server code from week 8 is all the ingredients to create shiny apps.

There are many JS libraries which have been wrapped up into R packages, for use in Shiny or regular analysis.

<https://github.com/nanxstats/awesome-shiny-extensions>

# **htmltools**

#### library(htmltools)

# The htmltools package allows you to write HTML code with R.

```
div(
  p("Hello world!"),
  img(src = "earth.jpg")
)
```

```
<div>
  <p>Hello world!</p>
  <img src="earth.jpg"/>
</div>
```
## Hello world!

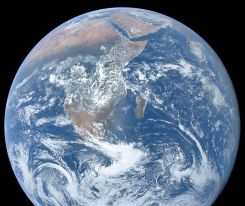

<htmltools>

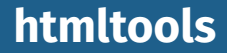

This is used to create the UI of a Shiny app.

It is also include the necessary CSS/JS dependencies for HTML reports with interactive 'widgets'.

The htmlwidgets package provides a framework for creating R bindings to JavaScript libraries. HTML Widgets can be:

- Used at the R console for data analysis just like conventional R plots.
- **Exampled** Fmbedded within R Markdown documents
- Incorporated into Shiny web applications.
- Saved as standalone web pages for ad-hoc sharing via email, file transfer, web deployment, etc.

The htmlwidgets package powers many popular R packages including:

- leaflet
- $\blacksquare$  plotly
- **visNetwork**
- DiagrammeR

<http://www.htmlwidgets.org/>

All widgets include the following components:

- Web dependencies: JS and CSS assets used by the widget
- R binding: This is the function that users call to create the output
- JavaScript binding: The JavaScript code that glues everything together, passing data/options from the R binding to the underlying JavaScript library.

# From within a package, you can quickly get started with a htmlwidget using:

htmlwidgets::scaffoldWidget("mywidget")

# \ Follow along!

Create a package for making interactive wordclouds. We'll use the wordcloud2.js library, available on GitHub here:<https://github.com/timdream/wordcloud2.js>

## The htmlwidgets components are organised in packages with this file structure:

```
R/
  | <name>.R
inst/
|-- htmlwidgets/
    | |-- <name>.js
   | |-- <name>.yaml
   | |-- lib/
    | | |-- <javascript library>/
```
# Dependencies are specified using the YAML configuration file located at inst/htmlwidgets/<name>.yaml.

#### dependencies:

- name: <name> version: <version> src: htmlwidgets/lib/<src> script: - <JS files>
	- stylesheet:
		- <CSS files>

# \ Follow along!

Download the JavaScript src for wordcloud2.js and add it to the package as a htmlwidgets dependency. The JavaScript library's sources are available in the repository's src/ folder. <https://github.com/timdream/wordcloud2.js>

# **R binding**

## An R function which returns a htmltools widget created with htmlwidgets::createWidget()

```
function(x, ...) {
 # R code preparing data/settings
 # Return a HTML widget
 createWidget(
   name, # The name of your widget in /inst
   x, # The data/settings for the widget's JS binding
    ...
  )
}
```
# **R binding**

## \ Follow along!

Update the generated R binding function to:

- Accept a character vector of words.
- Accept a numeric vector of frequency/weight.
- **Pass these inputs into the htmlwidget via x.**

Bonus: improve the design by accepting .data as the first input, then using tidy evaluation to pass in the words and frequencies from .data.

# The JavaScript code that takes data/settings from R and uses the JS library to create the output.

```
HTMLWidgets.widget({
  name: "<name>",
  type: "output",
  factory: function(el, width, height) {
    // initialise the JavaScript object from the library here
    var obj = new <initalise object>;
    return {
      renderValue: function(x) {
        // update the initalised JavaScript object with new data/settings
      },
      resize: function(width, height) {
        // Re-render or otherwise update size when window changes
      }
    };
```
# **JavaScript binding**

## $\bullet$  Follow along!

Update the generated JavaScript binding to create the wordcloud on the htmlwidgets HTML element el.

Hint: a wordcloud is created using wordcloud2.js with:

WordCloud(el, { list: [['foo', 12], ['bar', 6]] } );

Hint: The data can be transposed from two separate vectors into the above format with HTMLWidgets.transposeArray2D([x.words, x.freqs])  $\Big|_{49}$ 

# **Create a wordcloud**

## Your turn!

)

Your wordcloud function is now ready to use, try it out!

## You can try it with the love words example dataset here:

```
readr::read_csv(
 "https://arp.numbat.space/week11/lovewords.csv"
```
}

The bindings for shiny apps are already created by htmlwidgets::scaffoldWidget(), and can be used in shiny like any other UI output and server renderer.

```
widgetOutput \le function(outputId, width = '100%', height = '400px'){
  htmlwidgets::shinyWidgetOutput(outputId, 'widget', width, height,
                                 package = 'package')
```

```
renderWidget <- function(expr, env = parent.frame(), quoted = FALSE) {
 if (!quoted) { expr <- substitute(expr) } # force quoted
 htmlwidgets::shinyRenderWidget(expr, widgetOutput, env, quoted = TRUE)
}
```